# **Configuración de un punto de acceso inalámbrico (Wireless Access Point )**

Work in Progress(nota del autor)

Este Howto explica cómo puede usar su computadora como un punto de acceso inalámbrico. Esto significa que si la computadora tiene una conexión a Internet y una interfaz inalámbrica, otras computadoras pueden usar su conexión a Internet a través de wlan.

Esta es una configuración muy limitada, se puede ampliar con DHCP, DNS y un firewall, pero estos temas se pueden encontrar en otros Howtos aquí en SlackDocs.

## **Requisitos**

El paquete hostapd está disponible en [slackbuilds.org.](http://www.slackbuilds.org) Proporciona un demonio que escucha en la interfaz inalámbrica y permite que los clientes se autentiquen.

### **Configurando hostapd**

La configuración de hostapd se realiza en el archivo /etc/hostapd/hostapd.conf, aquí un ejemplo

```
# the wireless interface
interface=wlan0
# the driver -- there are other settings possible, but very likely the
following works
driver=nl80211
logger_syslog=-1
logger_syslog_level=2
logger_stdout=-1
logger stdout level=2
dump_file=/tmp/hostapd.dump
ctrl_interface=/var/run/hostapd
ctrl interface group=0
# The SSID -- i.e. the name of the wireless network (which will be shown
when you scan for available networks)
ssid=yourwlannamehere
country_code=DE
# check the manpage for hostapd and your hardware for the mode
hw mode=g
channel=7
beacon_int=100
dtim_period=2
max_num_sta=255
```
Last update: 2019/02/12 es:howtos:network\_services:configuring\_a\_wireless\_access\_point https://docs.slackware.com/es:howtos:network\_services:configuring\_a\_wireless\_access\_point 20:01 (UTC)

```
rts threshold=2347
fragm_threshold=2346
macaddr_acl=0
auth algs=3
ignore broadcast ssid=0
eapol key index workaround=0
eap_server=0
own_ip_addr=127.0.0.1
wpa=1
# The WPA2 key
wpa_passphrase=your very secret passphrase here
# the next settings refer to the settings in the clients wpa_supplicant.conf
wpa_key_mgmt=WPA-PSK
wpa_pairwise=TKIP
rsn_pairwise=CCMP
```
Asegúrese de leer la página del manual de hostapd

#### **Configuring the client**

In this Howto I'll only describe a minimal setup with a static IP-configuration.

ip-adress: 192.168.45.10 subnetmask: 255.255.255.0 gateway: 192.168.45.1

Como no tenemos un servidor DNS (en esta configuración mínima) en nuestra red, tendrá que configurar su cliente con el mismo servidor DNS que utiliza su punto de acceso (consulte /etc/resolv.conf).

### **IP\_forwarding and routing**

#### **Habilitar el reenvío de IP**

echo "1" > /proc/sys/net/ipv4/ip\_forward

#### **Conexión compartida a Internet**

iptables -t nat -A POSTROUTING -o eth0 -j MASQUERADE

En este caso, eth0 es la interfaz que está conectada a internet. Si su computadora tiene una conexión a través de ppp, deberá usar ppp0 en lugar de eth0.

### **Comenzando el punto de acceso**

ifconfig wlan0 192.168.45.1 up /etc/rc.d/rc.hostapd start

La primera línea comienza wlan0 con la dirección IP 192.168.45.1, la segunda línea inicia el demonio.

# **Sources**

- Escrito originalmente por [Markus Hutmacher](https://docs.slackware.com/wiki:user)
- Traducido por: [Victor](https://docs.slackware.com/wiki:user:slackwarespanol) 2019/02/12 19:22 (UTC)

[howtos](https://docs.slackware.com/tag:howtos), [wifi,,](https://docs.slackware.com/tag:wifi?do=showtag&tag=wifi%2C) [accesspoint,,](https://docs.slackware.com/tag:accesspoint?do=showtag&tag=accesspoint%2C) [routing,,](https://docs.slackware.com/tag:routing?do=showtag&tag=routing%2C) [iptables](https://docs.slackware.com/tag:iptables?do=showtag&tag=iptables)

From: <https://docs.slackware.com/> - **SlackDocs**

Permanent link: **[https://docs.slackware.com/es:howtos:network\\_services:configuring\\_a\\_wireless\\_access\\_point](https://docs.slackware.com/es:howtos:network_services:configuring_a_wireless_access_point)**

Last update: **2019/02/12 20:01 (UTC)**

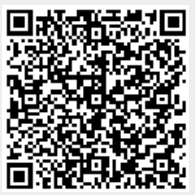